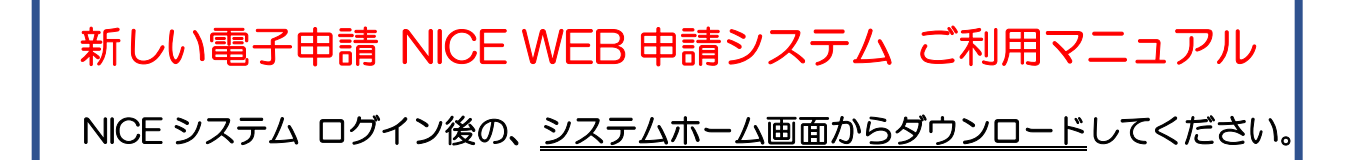

## ① NICE システムにログインします。

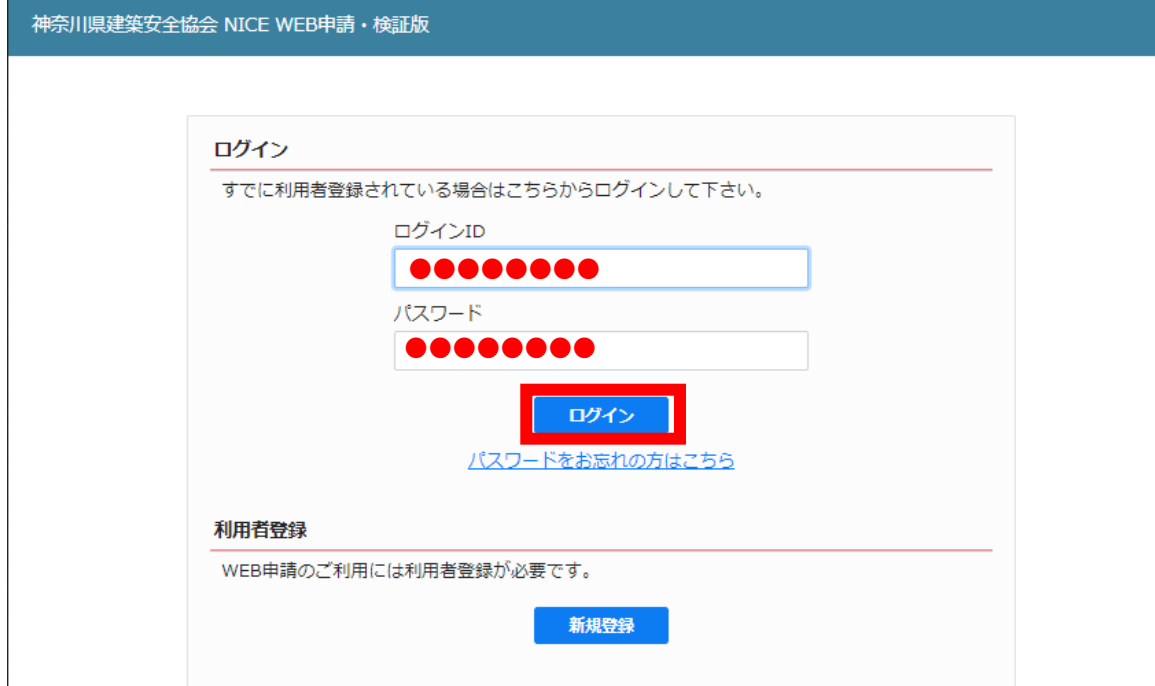

## ② 「NICE WEB 申請マニュアル」をクリックして、ダウンロードします。

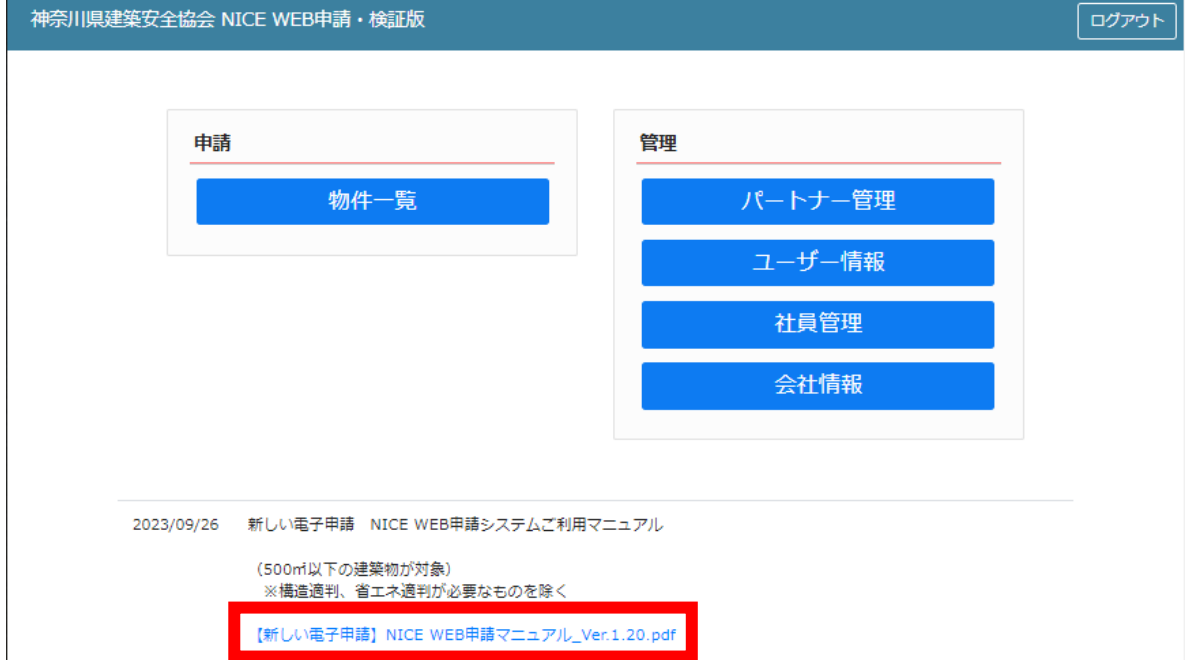